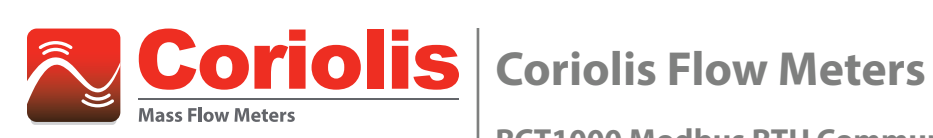

**RCT1000 Modbus RTU Communication Protocol**

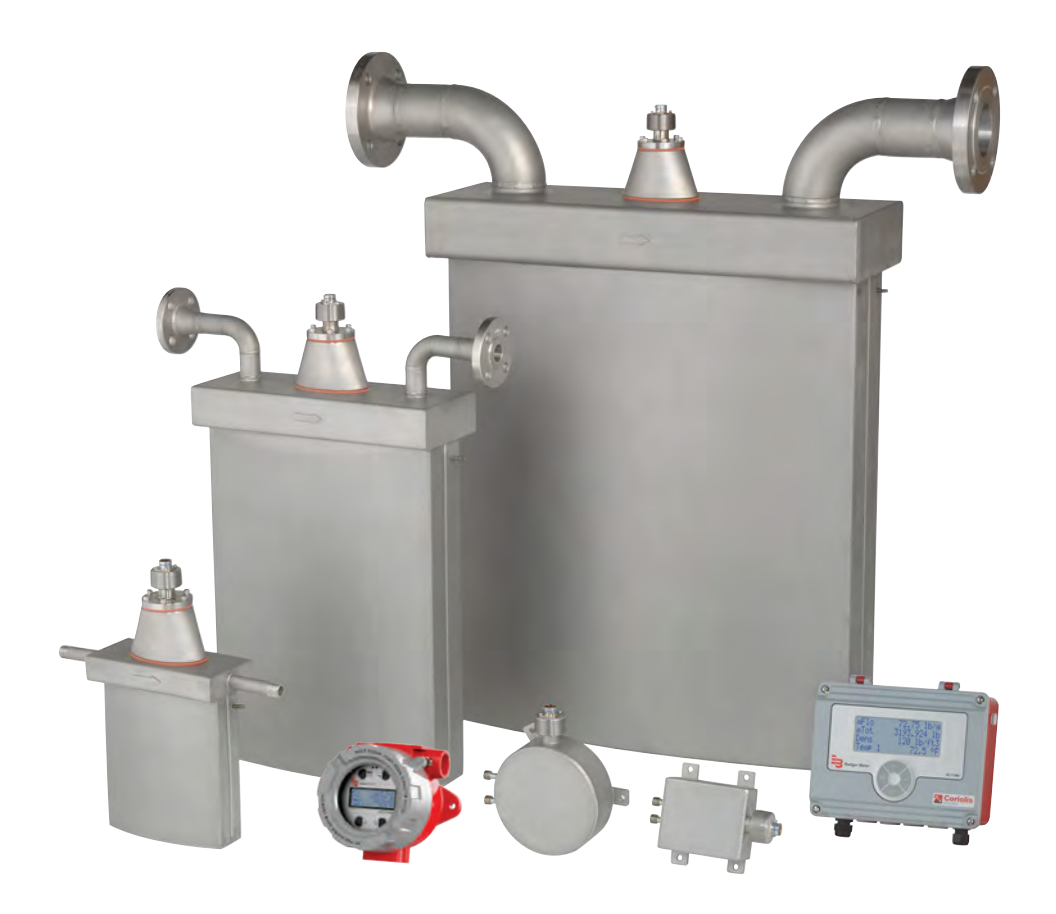

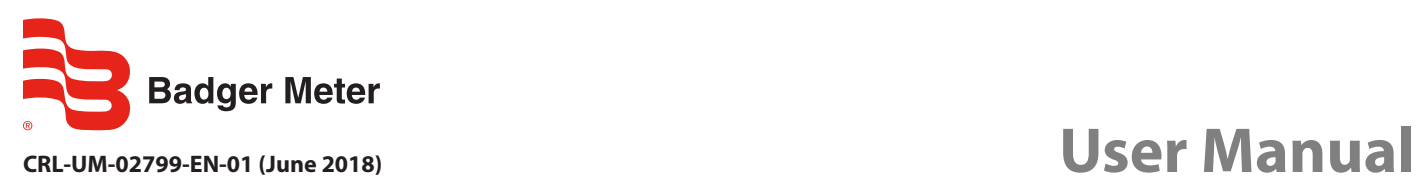

# **CONTENTS**

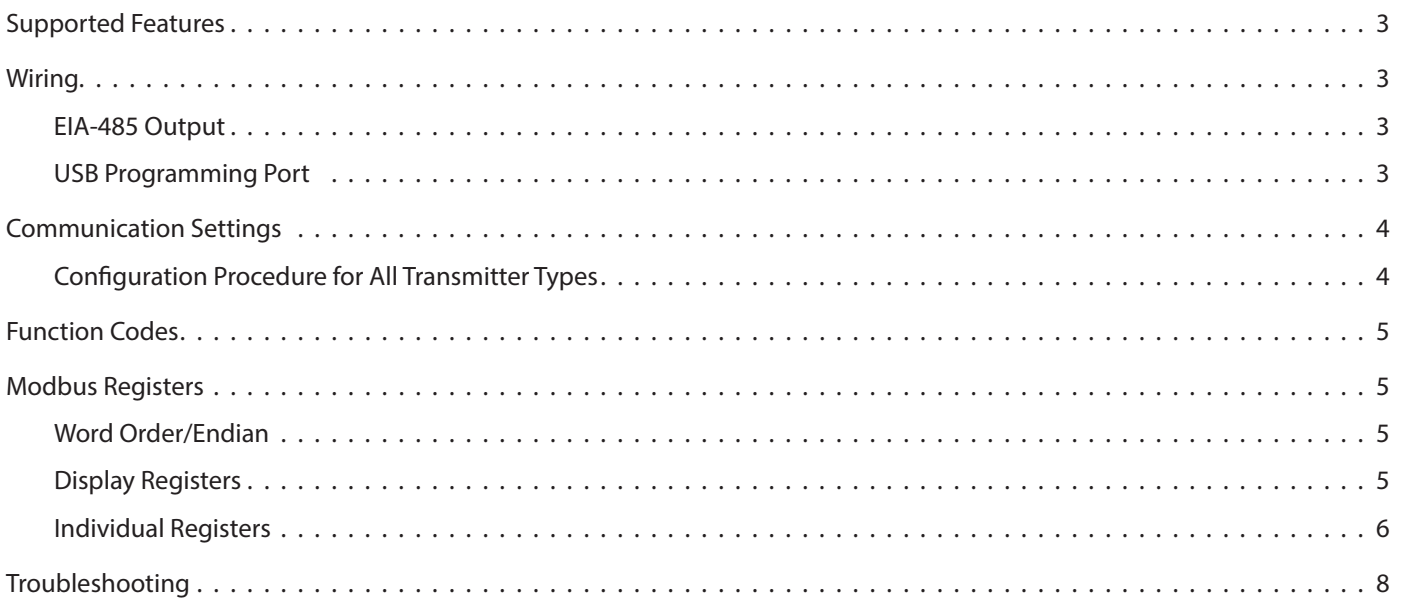

# <span id="page-2-0"></span>**SUPPORTED FEATURES**

RCT1000 Coriolis meters include an EIA-485 port that is selectable for Modbus RTU protocol. The meter can be wired on a single daisy chain network and be queried for mass flow rate, density and temperature readings along with other information. For more information on transmitter installation, see the Coriolis Flow Meters user manual, available at *[www.badgermeter.com](http://www.badgermeter.com)*.

## **WIRING**

## **EIA-485 Output**

The EIA-485 feature allows up to 126 transmitters to be placed on a single three-wire cable up to 4000 feet. All transmitters are assigned a unique numeric address that allows all of the transmitters on the cable network to be independently accessed. Modbus RTU protocol is used to interrogate the transmitters.

### **USB Programming Port**

The USB programming port is used for connecting a computer with RCT Console configuration and diagnostic software to the RCT transmitter. The USB programming port supports two protocol options: Modbus RTU and BMI Massmeter. RCT Console defaults to BMI Massmeter but can be changed to Modbus RTU if required. Both ports remain active while RCT Console is communicating with the transmitter through the USB port. The transmitter may not be able to respond to all requests if both the EIA-485 and USB programming ports are busy.

#### **RCTX Transmitters**

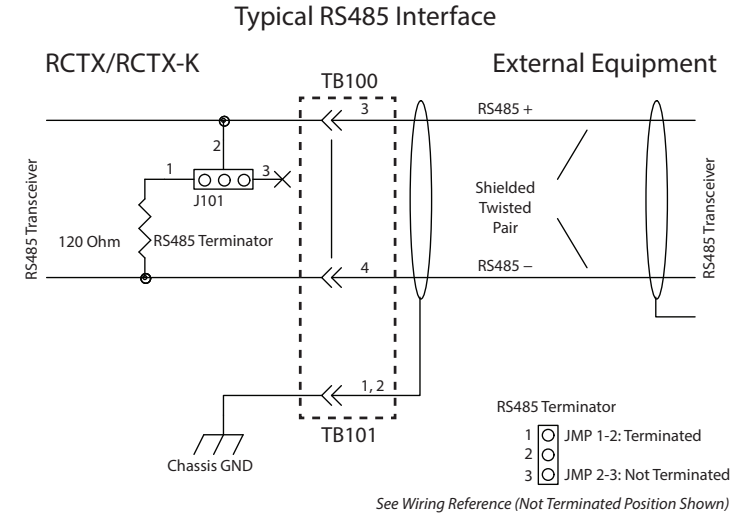

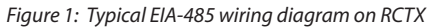

#### **RCTN Transmitters**

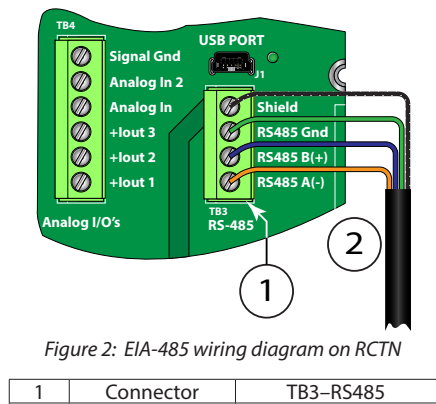

Wiring | Field-RS485

# <span id="page-3-0"></span>**COMMUNICATION SETTINGS**

## **Configuration Procedure for All Transmitter Types**

Parameters are available to configure the EIA–RS485 and USB ports. Engineer (PW3) level access is required to change the default settings. The default settings are: BMI Massmeter, address 2, baud rate 38400, 8 data bits, parity none, 1 stop bit. The stop bit is always set to 1. Parameter selection is in menu *SETUP > SYSTEM IO > COM PORTS.*

#### **Address**

Communication Address *(ComAdd, 1)* is the parameter for the network device address.

- 1. To change the network device address, scroll to parameter *ComAdd* then press and hold **Enter** until the cursor starts flashing under the first digit of the address.
- 2. Press and hold **Up** to move the cursor to the correct digit.
- 3. Use **Up** or **Down** to increment the address number.
- 4. Press and hold **Enter** for a Long Press to save the change, or press and hold **Menu/Exit** to cancel the edit(s) and return to *COM PORTS* parameter screen.

#### **Protocol**

COM1 Protocol *(ComPr1, 201)* is the parameter for the protocol selection.

- 1. To change the protocol selection, scroll to parameter *ComPr1* then press and hold **Enter**.
- 2. Press **Up** or **Down** to scroll to the *Modbus* option.
- 3. Press and hold **Enter** for a Long Press to save the change, or press and hold **Menu/Exit** for a Long Press to cancel the edit(s) and return to *COM PORTS* parameter screen.

#### **Baud**

Baud *(Baud, 312)* is the parameter for the baud rate setting. Valid baud rates are 1200, 2400, 4800, 9600, 19200 and 38400.

- **NNOTE:** The baud rate setting is common for all ports. If an optional HART or Ethernet communication card is used, then the baud rate must be set to 38400.
- 1. To change the baud rate, scroll to *Baud* then press and hold **Enter**.
- 2. Use **Up** or **Down** to select the baud rate.
- 3. Press and hold **Enter** for a Long Press to save the change, or press and hold **Menu/Exit** to cancel the edit(s) and return to *COM PORTS* parameter screen.

#### **Parity**

Parity *(Parity, 313)* is the parameter for the Modbus RTU parity setting. Valid settings are Odd, Even, None.

- 1. To change the parity, scroll to *Parity* then press and hold **Enter**.
- 2. Use **Up** or **Down** to select the parity.
- 3. Press and hold **Enter** for a Long Press to save the change, or press and hold **Menu/Exit** to cancel the edit(s) and return to *COM PORTS* parameter screen.

#### **Endian**

Endianness *(Endianness, 314)* is the word order setting for Modbus RTU. Select **big** for the most significant value at the lowest address, or **little** for the most significant value at the highest address.

- 1. To change the endianness, scroll to *Endianness* then press and hold **Enter**.
- 2. Use **Up** or **Down** to select the endianness.
- 3. Press and hold **Enter** for a Long Press to save the change, or press and hold **Menu/Exit** to cancel the edit(s) and return to *COM PORTS* parameter screen.

# <span id="page-4-0"></span>**FUNCTION CODES**

RCT1000 Coriolis transmitters support the following function codes, as applicable:

- 03 (0x03 hex) Read Holding Registers
- 16 (0x10 hex) Write Multiple Registers

## **MODBUS REGISTERS**

### **Word Order/Endian**

Each Modbus holding register represents a 16-bit integer value (2 bytes). The official Modbus standard defines Modbus as a 'big-endian' protocol where the most significant byte of a 16-bit value is sent before the least significant byte. For example, the 16-bit hex value of '1234' is transferred as '12"34'.

Beyond 16-bit values, the protocol itself does not specify how 32-bit (or larger) numbers that span over multiple registers should be handled. It is very common to transfer 32-bit values as pairs of two consecutive 16-bit registers in little-endian word order. For example, the 32-bit hex value of '12345678' is transferred as '56''78''12''34'. The register bytes are still sent in bigendian order per the Modbus protocol, but the 16-bit registers are sent in little-endian order. Alternatively, some devices store and transfer the Modbus registers in big-endian word order. For example, the 32-bit hex value of '12345678' is transferred as '12' '34' '56' '78'.

As long as the transferring and receiving device transmit the data in the same manner, it does not matter in which order the words are sent. The word order is selectable in the RCT1000 Coriolis meter. This option is useful in applications where the Modbus master cannot be configured for endianness.

### **Display Registers**

With firmware M2.13 or later, measurements displayed on the screen of the transmitter are assigned to a block of registers. The units for the Modbus registers match the units of the parameters assigned to the screen display.

#### **Register Blocks**

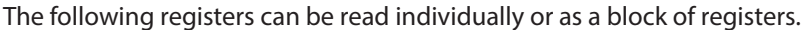

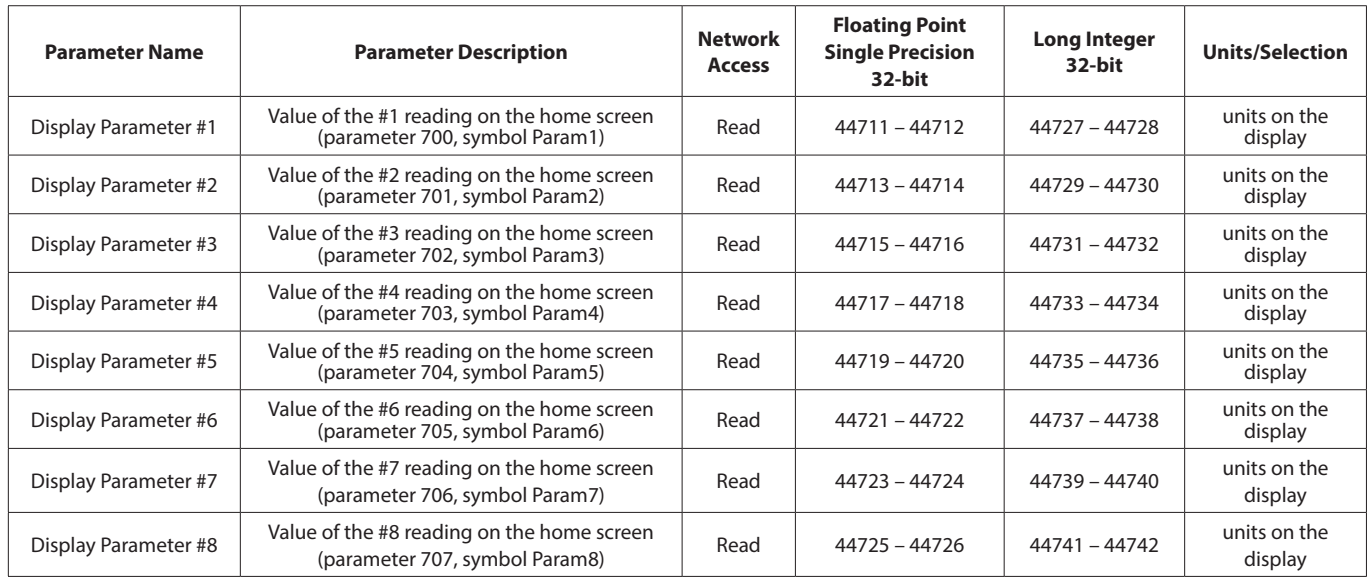

## <span id="page-5-0"></span>**Individual Registers**

RCT1000 transmitters support reading and writing of a *single* parameter through function codes.

- The starting address is the same as the parameter number.
- A single parameter may consist of up to 4 bytes of data.
- Only one parameter at a time may be requested.

The register corresponds to the parameter number +40001. For example, to read the mass flow rate (mFlo), which is parameter 59 (3B hex) and is a 32-bit floating point, the register is 40060-40061.

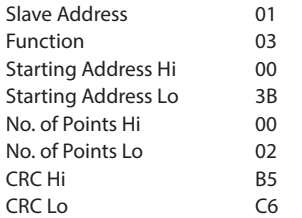

The following table lists the registers of commonly used parameters. Parameters can only be read individually. **Parameter Name 12 Associate Register Register Register Register Register Register Register Register Register Register Register Register Register Register Register Register Register Regi Registers Data Type Values / Units / Format Modbus RTU** 

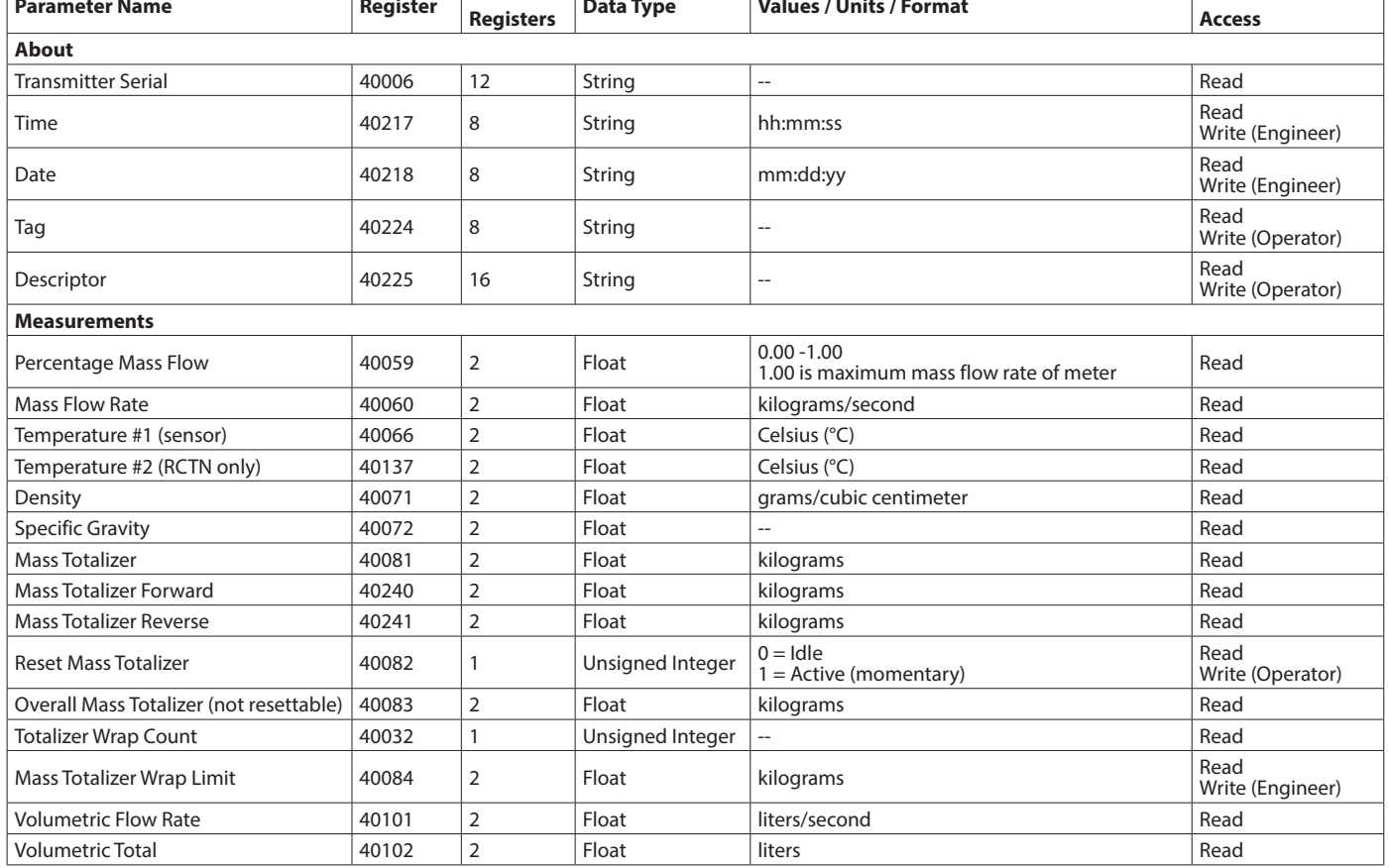

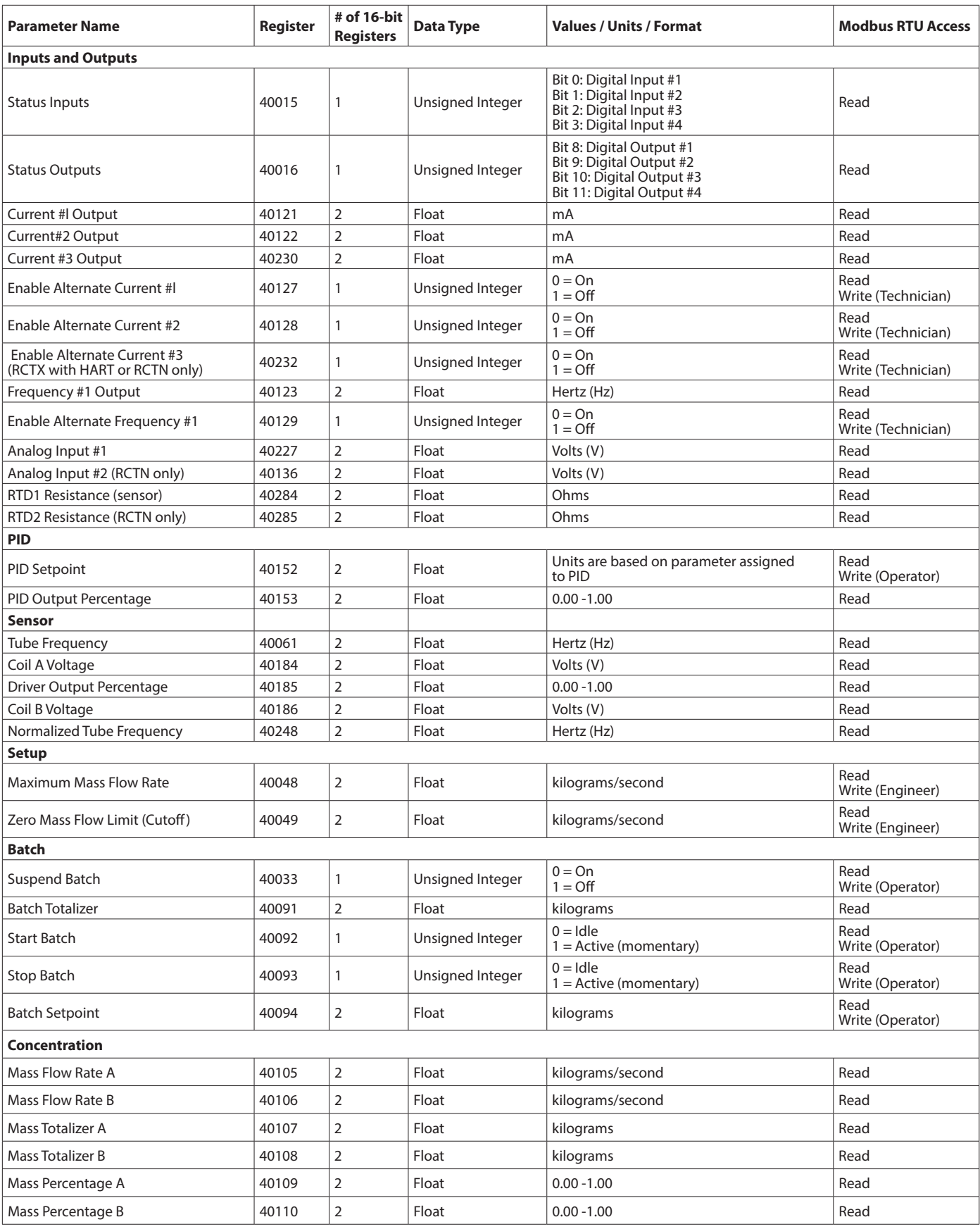

## <span id="page-7-0"></span>**TROUBLESHOOTING**

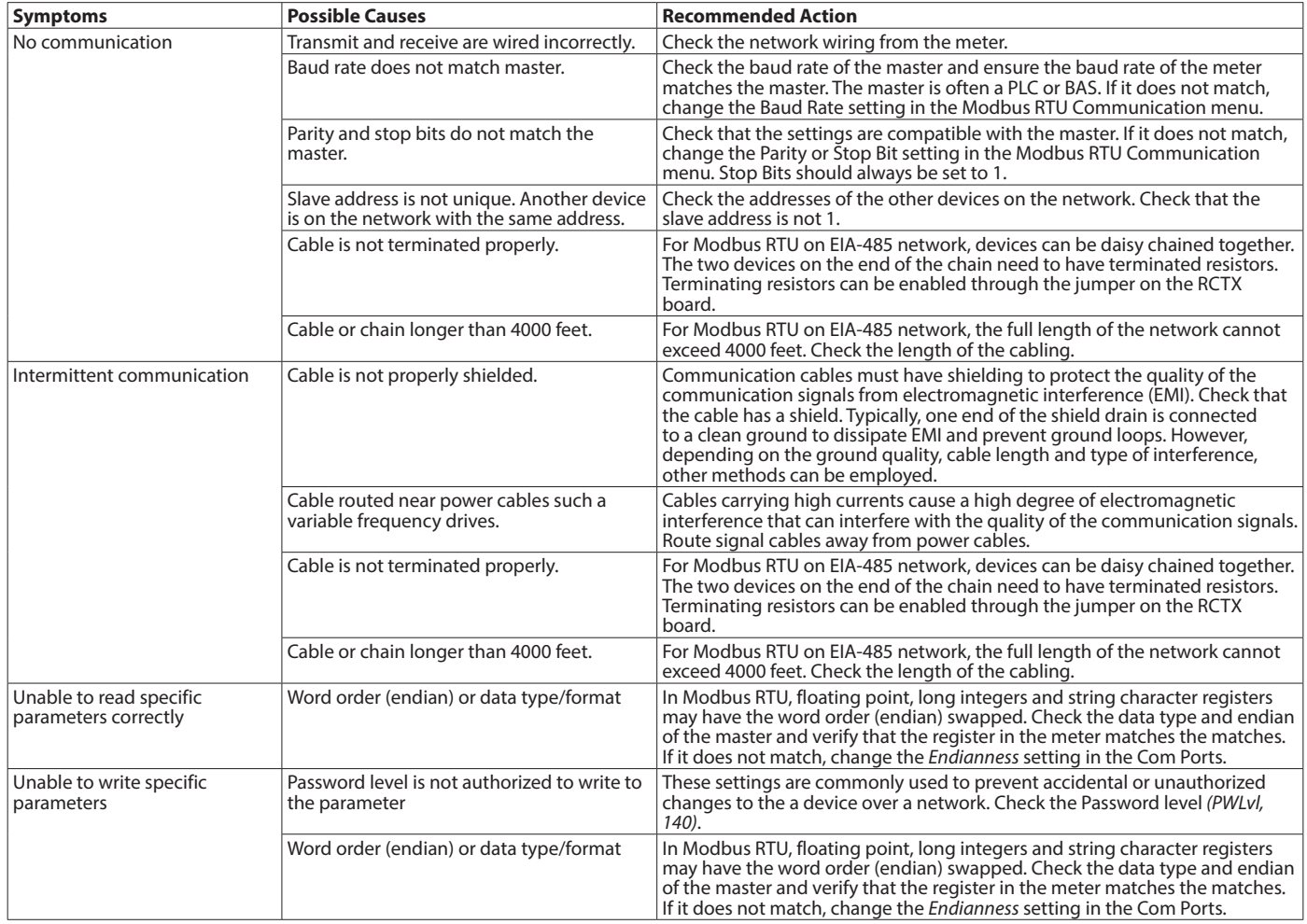

#### **Control. Manage. Optimize.**

Trademarks appearing in this document are the property of their respective entities. Due to continuous research, product improvements and enhancements, Badger Meter reserves the right to change product or system specifications without notice, except to the extent an outstanding contractual obligation exists. © 2018 Badger Meter, Inc. All rights reserved.

#### **www.badgermeter.com**

T**he Americas | Badger Meter** | 4545 West Brown Deer Rd | PO Box 245036 | Milwaukee, WI 53224-9536 | 800-876-3837 | 414-355-0400<br>**México | Badger Meter de las Americas, S.A. de C.V.** | Pedro Luis Ogazón N°32 | Esq. Angelin

Europe, Middle East Branch Office | Badger Meter Europe | PO Box 341442 | Dubai Silicon Oasis, Head Quarter Building, Wing C, Office #C209 | Dubai / UAE | +971-4-371 2503<br>S**lovakia | Badger Meter Slovakia s.r.o.** | Racians

**China | Badger Meter** | 7-1202 | 99 Hangzhong Road | Minhang District | Shanghai | China 201101 | +86-21-5763 5412<br>**Switzerland | Badger Meter Swiss AG** | Mittelholzerstrasse 8 | 3006 Bern | Switzerland | +41-31-932 01 11